# **How to Reduce Printing Waste**

#### **Use "Print Preview"**

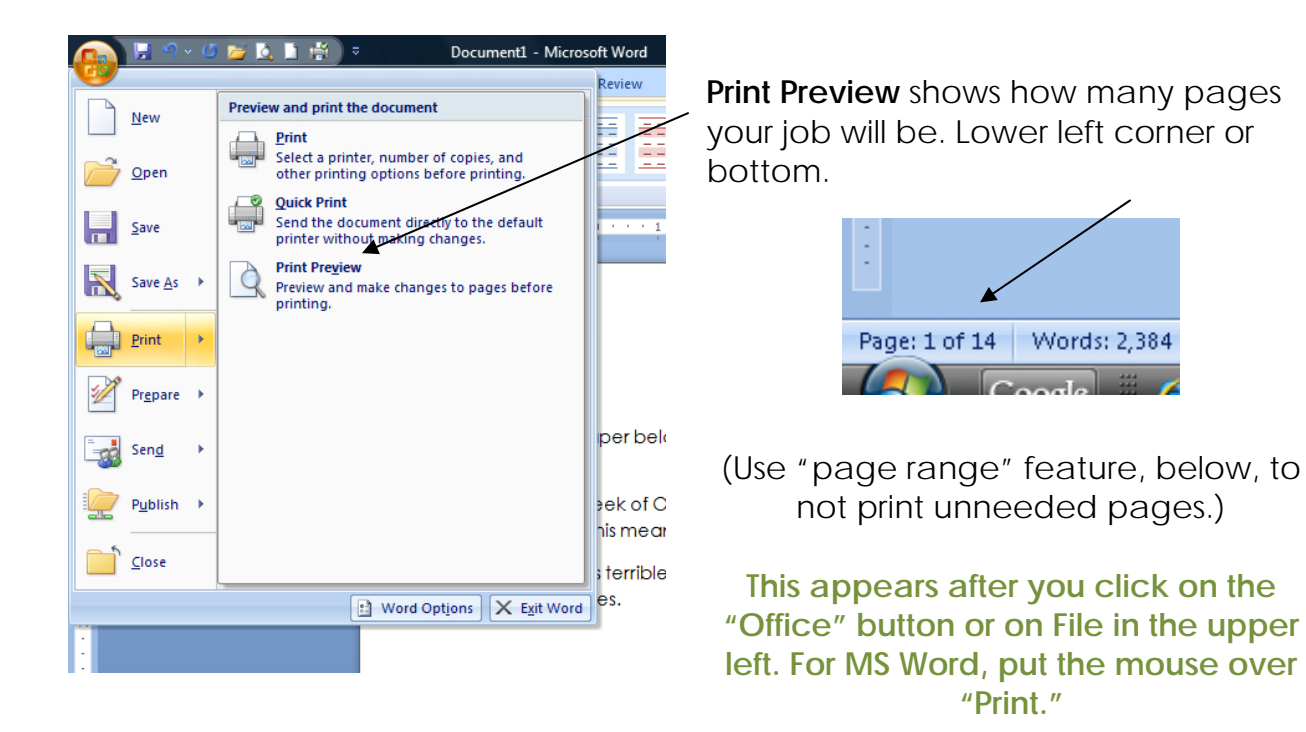

### **Use "Page Range"**

computers. This means over X% was wasted.

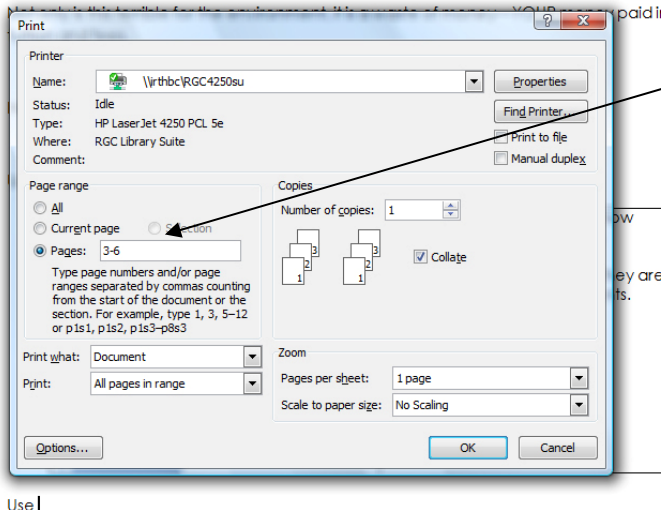

#### **Don't print unneeded pages**.

Use this option to specify which pages you want to print.

**This appears after you click on "Print."**

*Ask a librarian for help using any of these features.*

# **Only Print "Selected" Text**

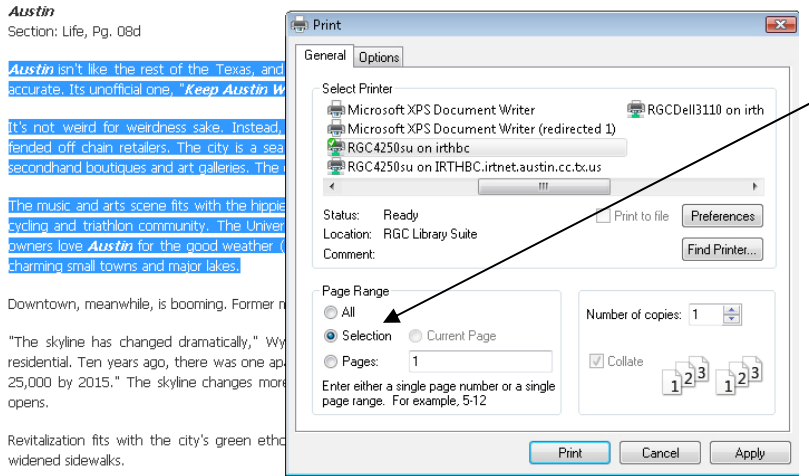

#### **Print only highlighted text.**

Use the mouse to highlight only the text you want to print. Use "Selection."

**This appears after you highlight and click "Print."**

### **Print More Than One Page Per Sheet**

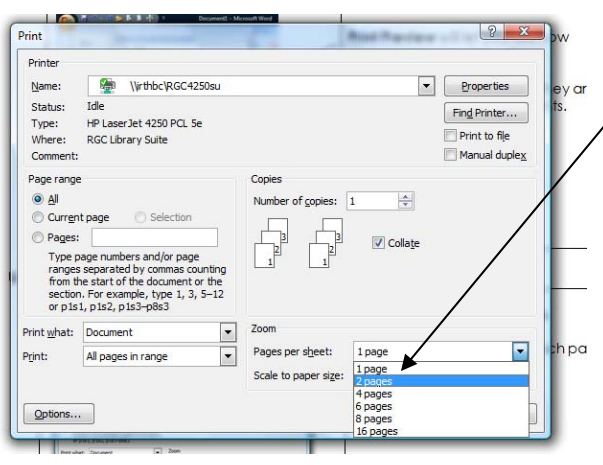

**Print multiple pages on one sheet.** 

Especially useful if printing long documents.

(For **PowerPoint**, use the "Handouts" option when printing.)

**This appears after you click "Print" in newer versions of Microsoft applications. In older, click on "Print," "Preferences," "Finishing."**

## **E-Mail Text to Yourself Rather Than Printing**

Copy text and paste it into a Word document, then send it to yourself as an e-mail attachment. Go paperless.

In library databases, use the e-mail feature.

# **Save onto a USB Drive Rather Than Printing**

Every student should carry a USB (or "flash") drive. They can cost less than \$10 and hold huge numbers of documents.